## **My Managed Organizations**

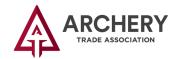

Cancel

Click the "MyATA LOGIN" button, located in the upper right-hand corner on ARCHERYTRADE.ORG and enter your login information.

If this is your first time logging in, use your email address for the user name and follow the "forgot password" link.

You will receive an email prompting you to create your unique password.

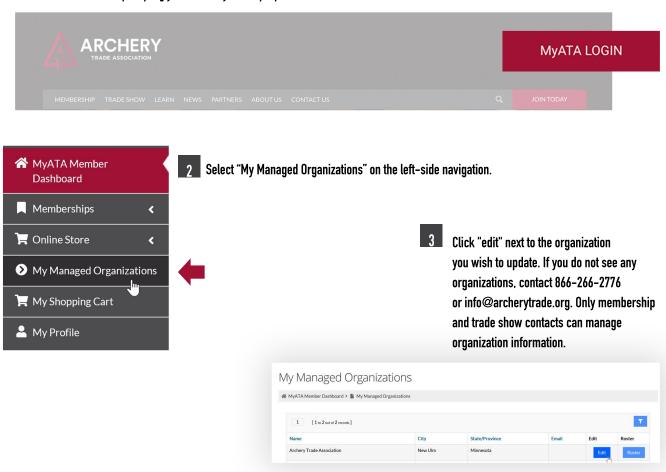

4 Scroll through all of the fields and update your information.

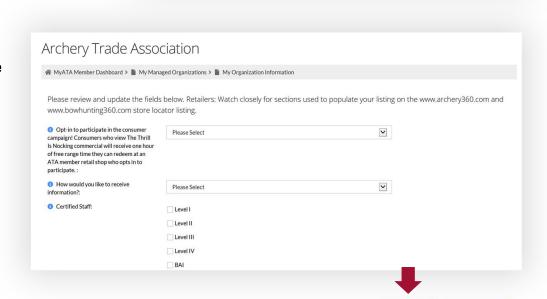